# au AQUOS R SHV39 **ソフトウェアアップデートガイド**

## **ソフトウェア更新前の確認**

ソフトウェア更新を実行するには、Wi-Fi接続環境(IEEE 802.11a/b/g/n/ac)ま たは、4G通信接続環境が必要です。

◎ 4G(LTE/WiMAX 2+)通信を利用したソフトウェア更新を実行した場合のパ ケット通信料は有料となります。パケット通信料とデータ通信容量の発生を避 けるため、Wi-Fi接続環境での実行をおすすめします。

### ■本体メモリ空き容量の確認

ソフトウェア更新の実行には、本体メモリに約1.77GB以上の空き容量が必要です。 空き容量に不足があるとソフトウェア更新を実行することができません。 ホーム画面に「アプリシート」を表示→[設定]→[ストレージ]と操作し、本体メモリ の空き容量が確保されていることをご確認ください。

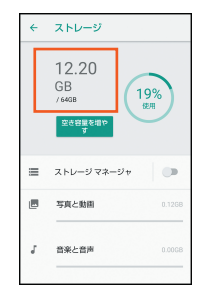

## ■電池残量の確認

あらかじめ端末本体を満充電にしてから行ってください。電池残量が40%未満の場 合はソフトウェア更新を実行することができません。

## **ソフトウェアを更新する**

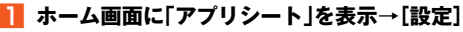

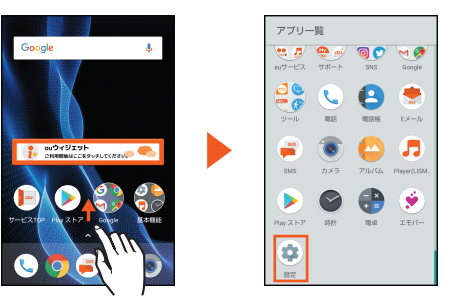

• お知らせパネルに「ソフトウェア更新」が表示されている場合は、「ソフトウェア更 新」をタップし、手順 3 をご参照ください。

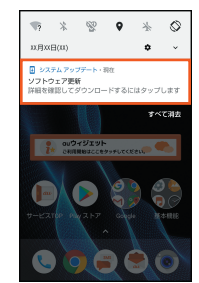

## B**[システム]→[システム アップデート]**

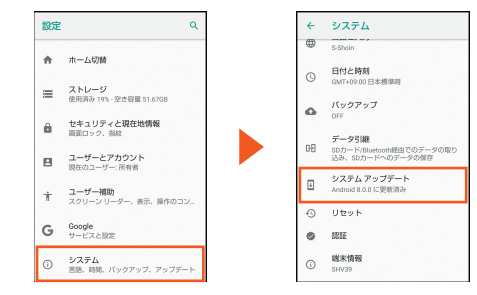

## C**[ダウンロード]**

ソフトウェア更新用データのダウンロードが開始されます。 「主な変更内容」「注意事項」の内容を必ずご確認のうえ、ダウンロードを実行くださ い。

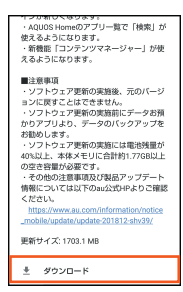

- ◎ ソフトウェア更新用データサイズは約1.67GBです。本体メモリの空き容量が 不足している場合は、ダウンロードが実行できません。空き容量を確保したの ち、再度実行ください。
- ◎ お使いのインターネット環境や回線の状況によっては、ダウンロードに非常に 長い時間がかかる場合があります。

## **4 「今すぐ再起動**】

再起動後、ソフトウェア更新が行われます。

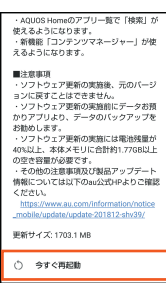

◎ ソフトウェア更新は端末の操作および電話の発信・着信ができません。端末をご 利用にならない時間帯など、お時間のあるときに実行してください。 ◎ ソフトウェア更新の実行には本体メモリに約100MBの空き容量が必要です。 空き容量が不足している場合は、ソフトウェア更新ができません。空き容量を確 保したのち、再度実行ください。

#### **■ ご利用上の注意**

- データ通信を利用して本製品からインターネットに接続するとき、データ通信に 課金が発生します。Wi-Fiでのご利用をおすすめします。
- ソフトウェアの更新が必要な場合は、auホームページなどでお客様にご案内させ ていただきます。詳細内容につきましては、auショップもしくはお客さまセンター (157/通話料無料)までお問い合わせください。また、SHV39をより良い状態で ご利用いただくため、ソフトウェアの更新が必要なSHV39をご利用のお客様に、 auからのお知らせをお送りさせていただくことがあります。
- 更新前にデータのバックアップをされることをおすすめします。
- ソフトウェア更新を完了するには本製品の再起動が必要です。
- ソフトウェア更新に失敗したときや中止されたときは、ソフトウェア更新を実行 し直してください。
- ソフトウェア更新に失敗すると、本製品が使用できなくなる場合があります。本製 品が使用できなくなった場合は、auショップもしくはPiPit(一部ショップを除く) にお持ちください。
- 十分に充電してから更新してください。電池残量が少ない場合や、更新途中で電池 残量が不足するとソフトウェア更新に失敗します。
- 電波状態をご確認ください。電波の受信状態が悪い場所では、ソフトウェア更新に 失敗することがあります。
- ソフトウェアを更新しても、本製品に登録された各種データ(電話帳、メール、静止 画、音楽データなど)や設定情報は変更されません。ただし、本製品の状態(故障・破 損・水濡れなど)によってはデータの保護ができない場合もございますので、あら かじめご了承ください。
- 海外利用中は、ソフトウェア更新の機能を利用できない場合があります。
- ソフトウェア更新を行うと、以前のバージョンへ戻すことはできません。

#### ソフトウェア更新実行中は、次のことは行わないでください

• ソフトウェアの更新中は、移動しないでください。